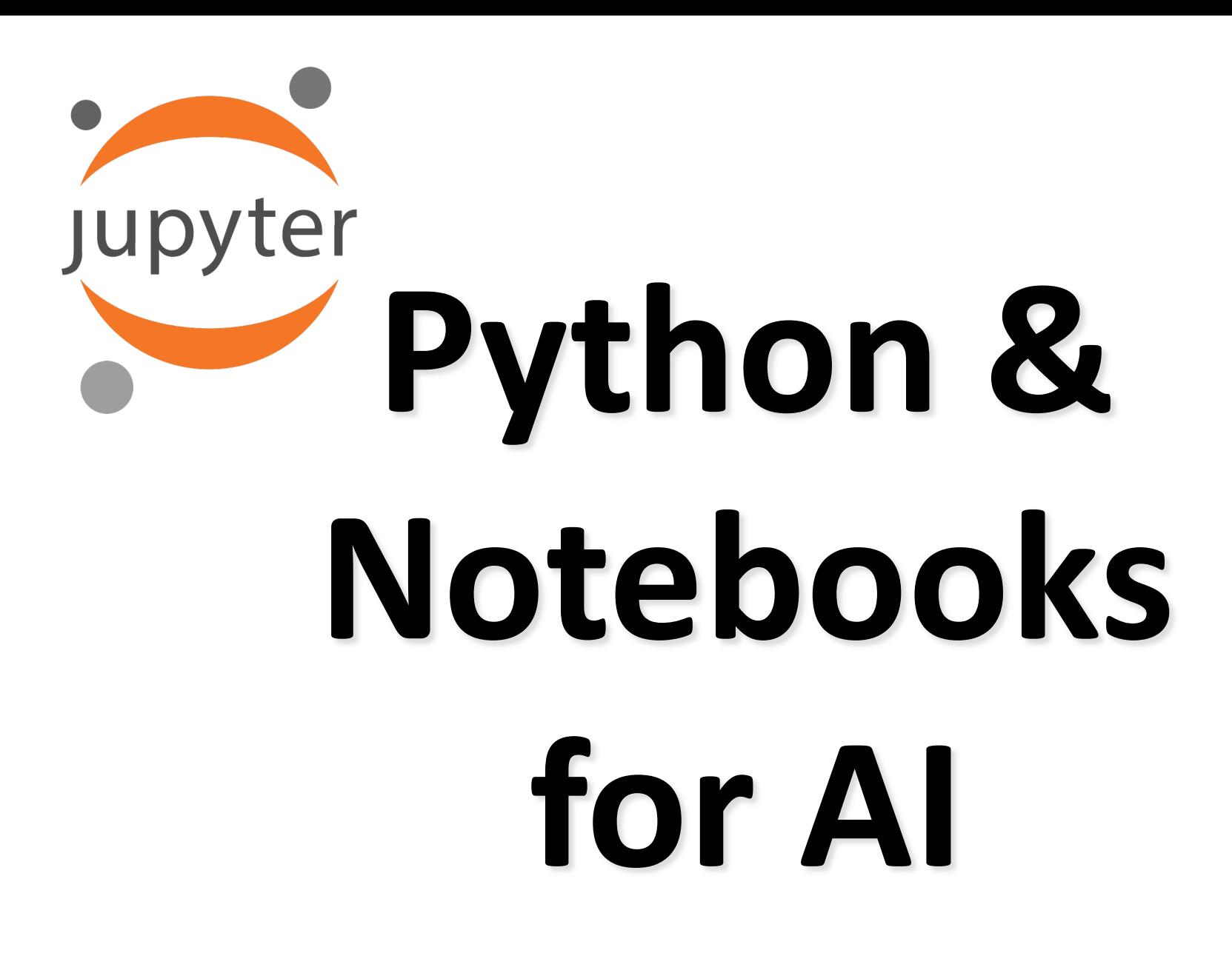

# **Why Python**

- Python has become the most popular programming language today by some me
- It's a great higher-level programming lang
	- Easy to learn and use
	- Many interesting and powerful features
	- Large library of modules; easy to install
- Drawbacks: slow (interpreted); few built-in datatypes (no arrays!), poor multiprocessi
- Overcome by new modules implementing efficient data structures in C (e.g., Numpy

## **Why Python for AI?**

- AI is currently undergoing a **Cambrian expl**
- New ideas appear every month and must  $\mathsf k$ evaluated and explored rapidly to maintair advantage or even keep up

– Applies to companies, researchers, students

- Python is great for rapid development
- New neural network packages (e.g., Tensor PyTorch) use efficient C modules for expen computing parts, visualization, etc.

### **Jupyter Notebooks**

- Current Python notebook software, replacing iPython
- Open source, browserert pandas as ort matplotli based application to create and share *interactive documents* with
	- Live Python code (also R, Julia, Scala, Bash, …)

C IUDVTer Lorenz Differential Equations autosave

stmospheric convection in 1963

In [7]; interact(Lorenz, N=fixed(10), angle=(0.,360.)  $\sigma = (0.0, 50.0), \beta = (0., 5), \rho = (0.0, 50.0)$ 

C JUpyter Welcome to F

 $\supseteq$  Jupyter

**Welcome to the** 

This Notebook Server wa

Don't rely on this ser

**Run some Python** 1. Click on the cell to se 2. Press SHIFT+ENTED A full tutorial for using the Imatplotlib inlin

**WARNING** 

Exploring the Lorenz System

we explore the Lorenz system of differential equation  $\dot{x} = \sigma(y - x)$  $\dot{y} = \rho x - y - xz$  $\dot{z} = -\beta z + xy$ This is one of the classic systems in non-linear differential equations. It exhibits a range of complex behaviors as the parameters  $(\sigma, \beta, \rho)$  are varied, including what are known as chaoti-

solutions. The system was originally developed as a simplified mathematical model for

Python 3 O

Cell Toolbar None

308.2

 $\bigcap$  12

- Visualizations
- Narrative Text
- Also has a console window and file mover

### **Many ways to use…**

- Install on your computer
	- $-$  [Pip install jupyter; cd to working direc](https://colab.research.google.com/)tory; executed: command "jupyter notebook"; visit browser
- In your [browser, access UMBC's re](https://jupyter.org/binder)mote Ju server, https://jupyter.rs.umbc.edu/

–Requires authorization and then logging in

• Access Google's free Colab server at https://colab.research.google.com/

–Powerful, harder to work with your local files

• Binder https://jupyter.org/binder is anoth remote service

#### **Let's try it**

Example: code to solve water jug problems with two jugs

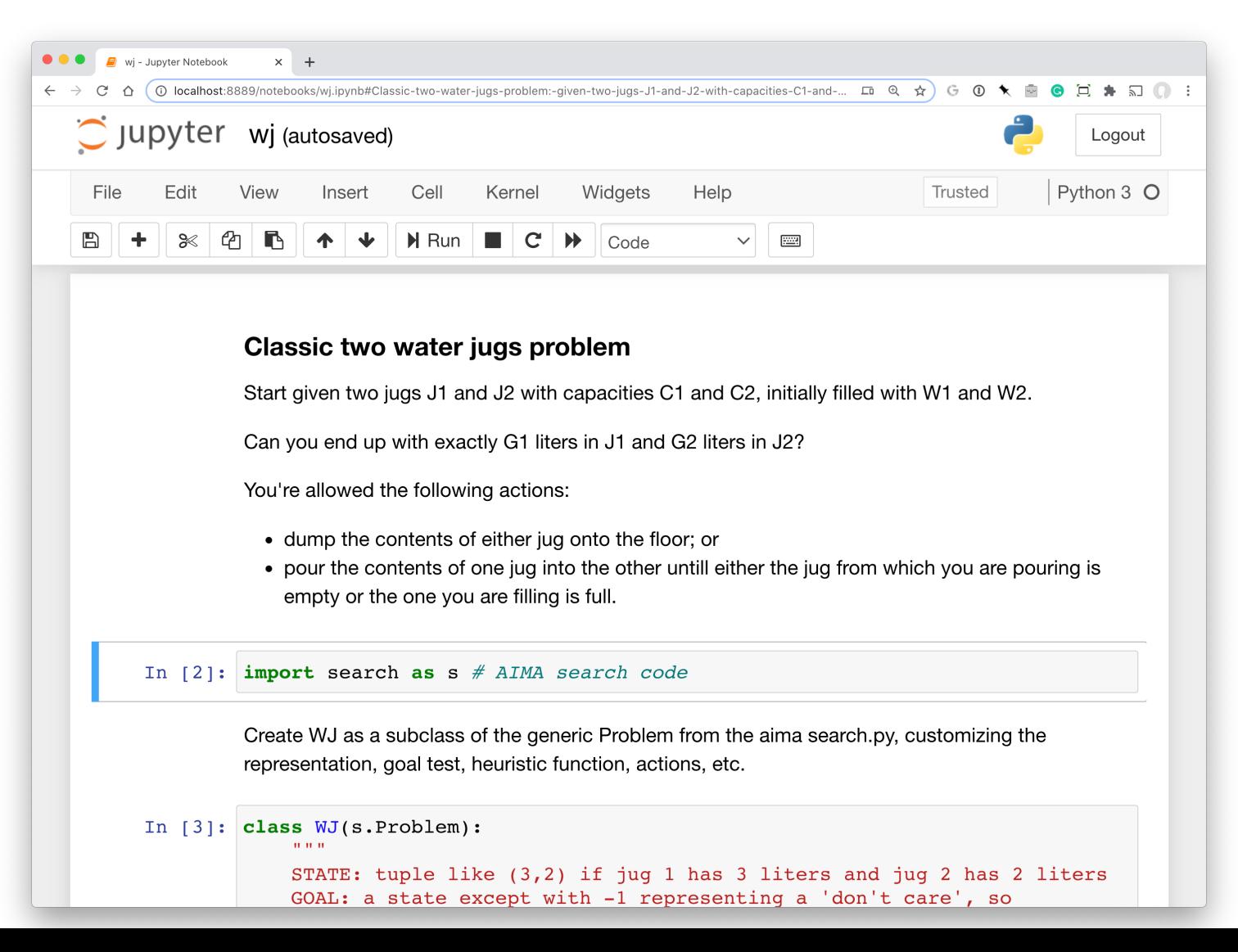